# **Fiche technique LibreOffice Calc**

#### **A Remplir une plage de donnée**

♦ La fonction **remplir des cellules** (Feuille > Remplir des cellules > Nombre aléatoire) permet de remplir automatiquement des cellules.

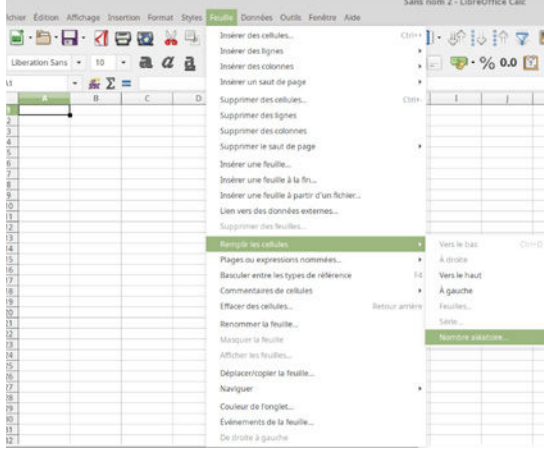

♦ Pour modéliser la présence et l'absence d'un caractère avec des 1 (présence) et des 0 (absence), il faut choisir une distribution de **Bernoulli**. La valeur de *p* correspond à la proportion du caractère dans la population modélisée.

Sélectionner la **plage de cellules** à remplir sur la feuille, puis sélectionner OK.

Attention, pour pouvoir échantillonner, les données modélisées doivent être sur une seule colonne.

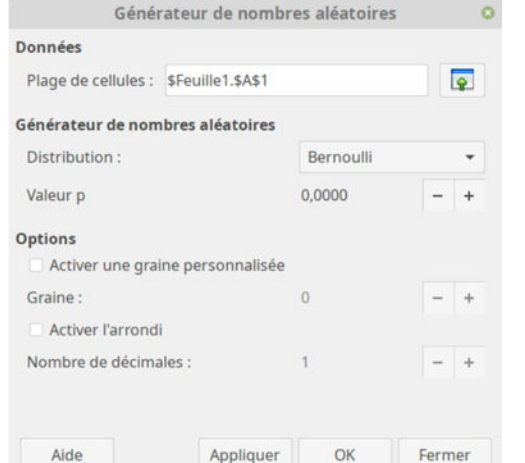

## **B Échantillonner dans une plage de donnée**

#### ♦ La fonction **échantillonnage**

(Données > Statistiques > Échantillonnage) permet d'échantillonner des lignes dans une colonne.

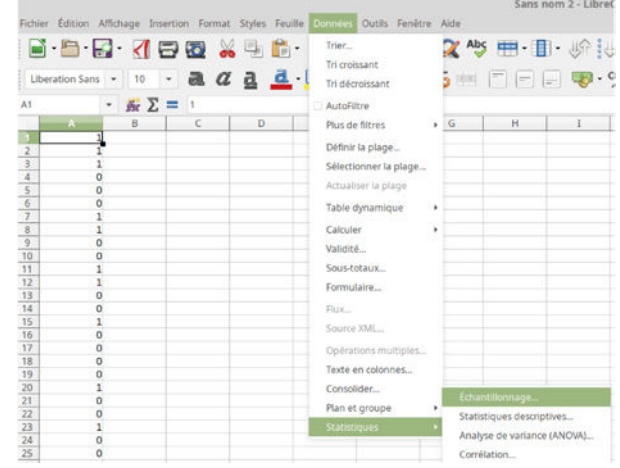

♦ La plage d'entrée correspond à la colonne de la population simulée.

L'échantillonnage va sélectionner aléatoirement (**méthode aléatoire**) un nombre de cases (**taille de l'échantillon**) dans la population simulée (**plage d'entrée**). Les cases sélectionnées sont copiées dans une colonnes de résultats spécifiée par la plage **résultats à**.

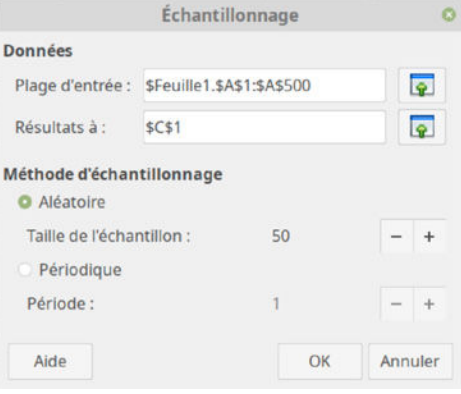

### **C Analyser des données avec un tableur**

Dans un tableur il est possible d'effectuer de nombreux calculs et d'appliquer des fonctions à une cellule ou à une plage de données. Pour cela il faut commencer par écrire le signe « = » dans la case. Les calculs et les fonctions peuvent être combinés dans une même case.

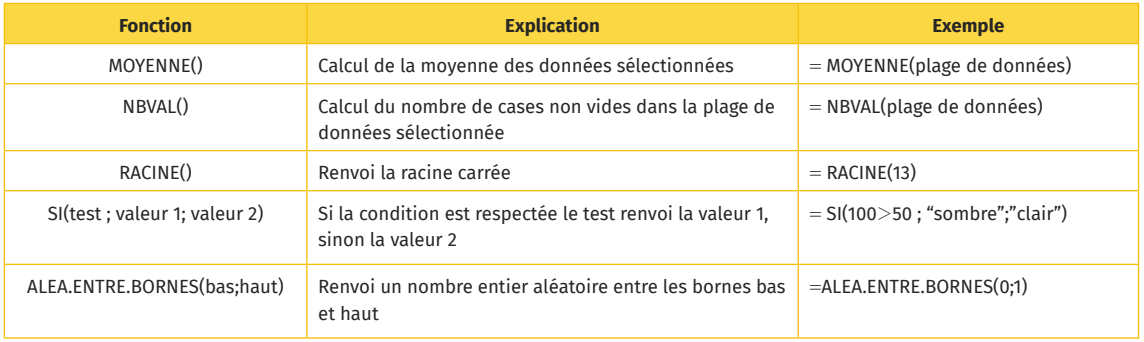